## Informações Rápidas para Inicio das Aulas no TEAMS

Olá Caríssimos Aulas,

Neste período letivo implementaremos as salas de aulas no Microsoft Teams por disciplina. Este modelo irá facilitar a gestão dos professores em relação suas as aulas e disciplinas e a interação.

Com isso, poderá aproveitar mais os recursos da ferramenta Microsoft Teams.

Descriminaremos algumas informações que são importantes para esse modelo de salas por disciplina.

- **1-** Como as salas são por disciplinas o aluno neste momento terá que ficar antenado com os horários de aulas, pois este terá mudar de sala caso tenha várias aulas por dia.
- **2-** Nas salas apenas aparecerão os alunos já renovados. Ou seja, com a situação ATIVO no sistema.
- **3-** A atualização das turmas é feita automaticamente dentro de 24 hs. O aluno ao renovar, terá que aguardar 24 horas para ter acesso as turmas e sua disciplina.
- **4-** O usuário e senha continuam o mesmo para os alunos que estudaram no semestre anterior, não muda nada. É só entra com o usuário e senha e usar o Teams
- **5- Para os alunos ingressantes**, é necessário acessar o portal da instituição e pegar as instruções para habilitarem o seu usuário no Teams. O portal tem vários tutoriais auxiliando o aluno novo.

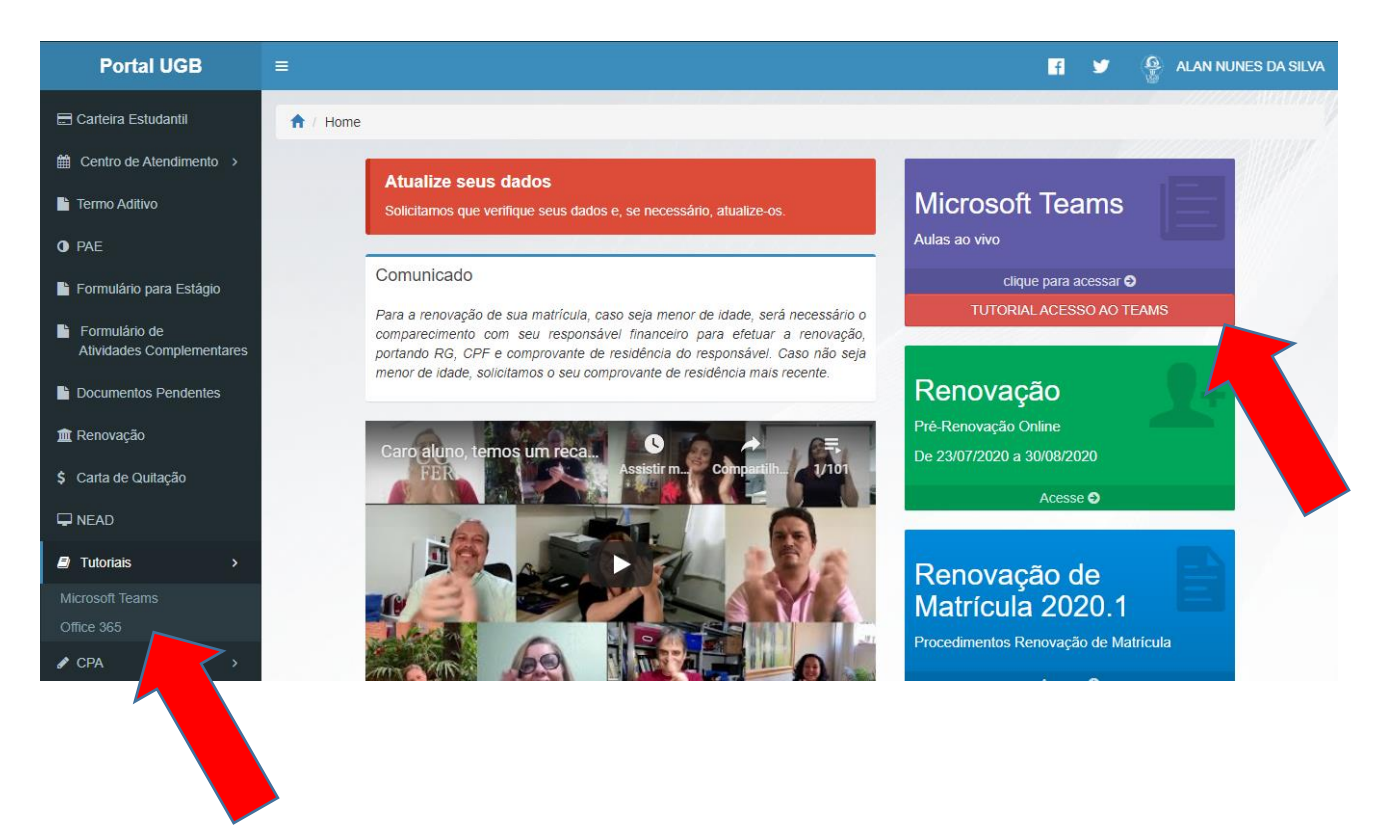

## Obter ajuda

Em caso de dúvida entre em contato com DTI com (24) 3345-1711.

Ou abra um chamado para o email **suporte@ugb.edu.br**